# Unified en doorbraakpoorten configureren op de derde generatie UCS fabric interconnect  $\overline{a}$

## Inhoud

Inleiding Voorwaarden Vereisten Gebruikte componenten Configureren **Netwerkdiagram** QoS-beleid voor systeem Unified poorten voor Fibre Channel Uitsplitspoorten 4x10 GE connectiviteit De configuratie opslaan Verifiëren Problemen oplossen

## Inleiding

Dit document beschrijft hoe de 3rd-generation Cisco Unified Computing System Fabric Interconnect (UCS-FI-6332-16UP) 16x10GE universele poorten, 18x40 GE stapelbare poorten en 6 x40 GE poorten bevat. Voor bepaalde configuratiewijzigingen moet de fabric interconnect opnieuw worden opgestart. Meerdere herstart verbruikt waardevolle tijd tijdens eerste installatie van het systeem. Het legt een proces uit om alle configuratiewijzigingen te voltooien met één herstart van elke fabric-interconnect. Dit document bevat met name informatie over het configureren van QoS-, Fibre Channel-interfaces en 4x10 GE splitsingsinterfaces. U kunt ook extra stappen toevoegen om Ethernet en Fibre Channel (FC) switching-modi in te stellen.

## Voorwaarden

### Vereisten

Cisco raadt kennis van de volgende onderwerpen aan:

- Cisco Unified Computing System (UCS) Manager
- Cisco Unified Computing System (UCS) Manager-opdrachtregel (CLI)

### Gebruikte componenten

De informatie in dit document is gebaseerd op de volgende software- en hardware-versies:

- $\bullet$  UCS Manager versie 3.1(1) of hoger
- $\cdot$  UCS-FI-6332-16UP switch
- UCS-FI-6332 (ondersteunt Unified poorten niet)

De informatie in dit document is gebaseerd op de apparaten in een specifieke laboratoriumomgeving. Alle apparaten die in dit document worden beschreven, hadden een opgeschoonde (standaard)configuratie. Als uw netwerk live is, moet u de potentiële impact van elke opdracht begrijpen.

## Configureren

#### Netwerkdiagram

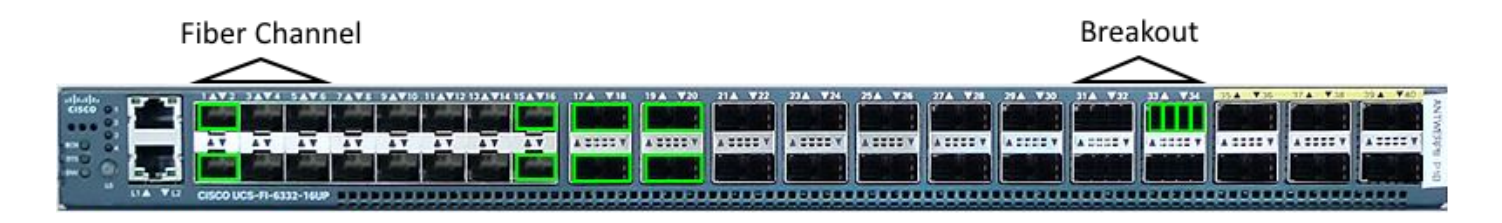

Dit zijn de configuraties van het document:

- Stel de best-inspanningsklasse in voor MTU 9216.
- Configureer poorten 1/1-1/6 als Fibre Channel.
- Configuratie van poorten 1/31-1/34 als 4x10 GE Uitsplitpoorten.

#### QoS-beleid voor systeem

Configuratie van het best-inspanningssysteem QoS beleid voor jumboframing. Anders dan vorige fabric interconnect-generaties vereist de 6300 Series een herlading bij het wijzigen van mondiaal QoS-beleid.

```
UCS-6332-A# scope eth-server
UCS-6332-A /eth-server # scope qos
UCS-6332-A /eth-server/qos # scope eth-best-effort
UCS-6332-A /eth-server/qos/eth-best-effort # set mtu 9216
UCS-6332-A /eth-server/qos/eth-best-effort *# top
```
#### Unified poorten voor Fibre Channel

Unified poort is genummerd 1/1-16 op de 6332-16UP. Fibre Channel-poortmodi moeten zo worden geconfigureerd dat de laatste FC-poort poortid 6,12 of 16 bezet. Dit levert minimaal zes FC-poorten en maximaal zestien.

Geldige poortcombinaties zijn:

- Ethernet: 1/1-1/16
- FC: 1/1-1/6 Ethernet: 1/7-1/16
- FC: 1/1-1/12 Ethernet: 1/13-1/16
- $\cdot$  FC: 1/1-16

UCS-6332-A \*# **scope fc-uplink** UCS-6332-A /fc-uplink \*# **scope fabric a** UCS-6332-A /fc-uplink/fabric\* # **create interface 1 1**

```
UCS-6332-A /fc-uplink/fabric/interface* # up
UCS-6332-A /fc-uplink/fabric* # create interface 1 2
UCS-6332-A /fc-uplink/fabric/interface* # up
UCS-6332-A /fc-uplink/fabric* # create interface 1 3
UCS-6332-A /fc-uplink/fabric/interface* # up
UCS-6332-A /fc-uplink/fabric* # create interface 1 4
UCS-6332-A /fc-uplink/fabric/interface* # up
UCS-6332-A /fc-uplink/fabric* # create interface 1 5
UCS-6332-A /fc-uplink/fabric/interface* # up
UCS-6332-A /fc-uplink/fabric* # create interface 1 6
UCS-6332-A /fc-uplink/fabric/interface* # top
```
#### Uitsplitspoorten 4x10 GE connectiviteit

Breekpoorten worden gebruikt om 40 GE interfaces aan te sluiten op 10 GE capabele apparatuur. Deze kunnen worden gebruikt als Uplink-poorten die worden aangesloten op een 10G-schakelaar of als serverpoorten die worden aangesloten op een 22XX IOM-module of als FCoE-poorten.

- Ethernet 1/17-1/34 is in staat om de configuratie te doorbreken.
- Ethernet 1/35-1/40 is vastgesteld op 40 GE.
- Een individuele 1x10GE interface in een breakout-poort is in staat voor FCoE.

Opmerking: Als jumbo QoS mondiaal is geconfigureerd dan kunnen slechts 4 fysieke poorten voor uitsplitsing worden geconfigureerd.

```
UCS-6332-A *# scope cabling
UCS-6332-A /cabling *# scope fabric a
UCS-6332-A /cabling/fabric *# create breakout 1 31
Warning: Port breakout create action reboots FI and any existing configurations on 40G port will
be erased.!
UCS-6332-A /cabling/fabric/breakout* # up
UCS-6332-A /cabling/fabric # create breakout 1 32
UCS-6332-A /cabling/fabric/breakout* # up
UCS-6332-A /cabling/fabric # create breakout 1 33
UCS-6332-A /cabling/fabric/breakout* # up
UCS-6332-A /cabling/fabric # create breakout 1 34
UCS-6332-A /fc-uplink/fabric/interface* # top
```
#### De configuratie opslaan

Waarschuwing: De fabric interconnect wordt onmiddellijk opnieuw geladen wanneer de wijzigingen worden aangebracht.

UCS-6332-A\* # **commit-buffer**

\*The switch will now reboot.

Herhaal de wijzigingen op Fabric Interconnect B.

### Verifiëren

Bevestig poorten FC 1/1-6 worden geconfigureerd voor Fibre Channel en Ethernet 1/31-34 poorten zijn in Breakout-modus. Merk op dat de breakout-poorten nu 4 subinterfaces hebben. In dit voorbeeld worden poorten 1/33/1 en 1/33/2 geconfigureerd voor FCoE en 1/33/3-4 als Uplinkinterfaces.

UCS-6332-A# **scope fabric-interconnect a** UCS-6332-A /fabric-interconnect # **show port**

Ether Port:

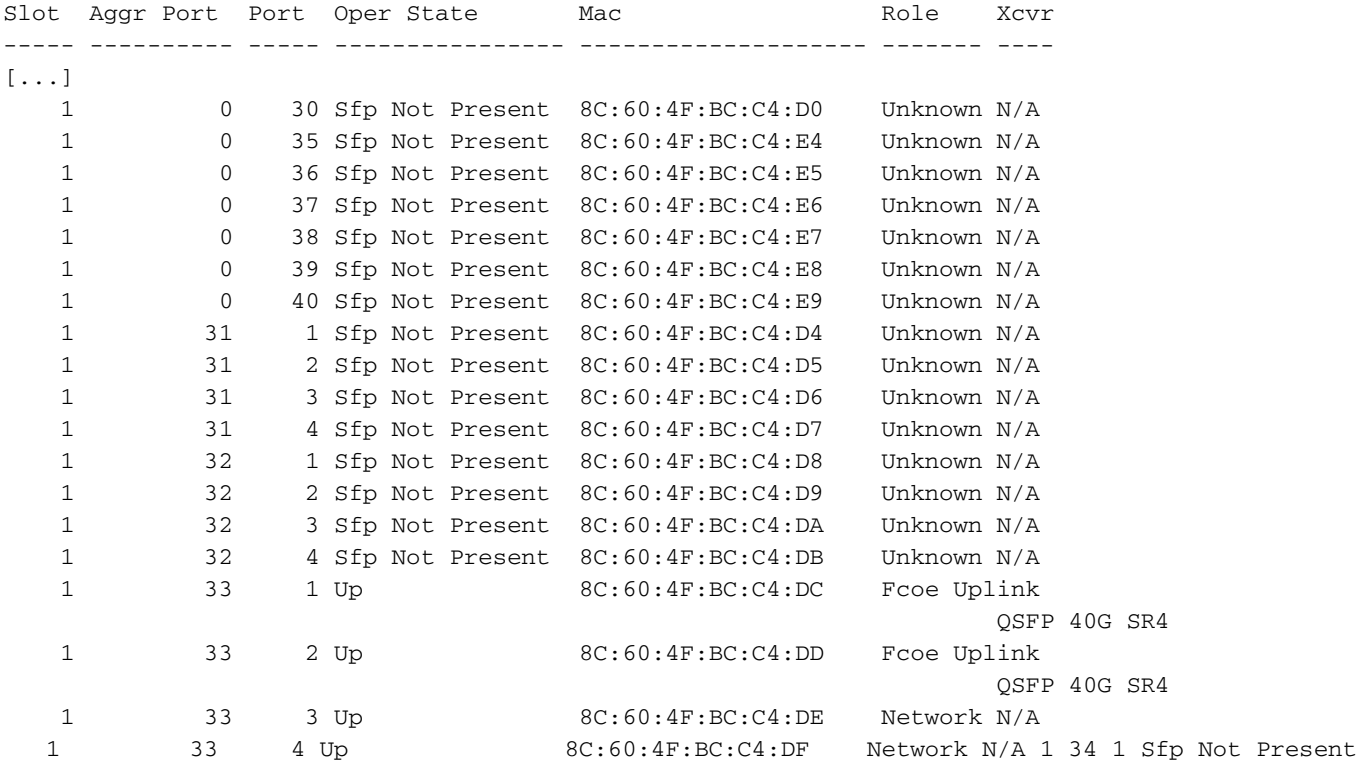

8C:60:4F:BC:C4:E0 Unknown N/A 1 34 2 Sfp Not Present 8C:60:4F:BC:C4:E1 Unknown N/A 1 34 3 Sfp Not Present 8C:60:4F:BC:C4:E2 Unknown N/A 1 34 4 Sfp Not Present 8C:60:4F:BC:C4:E3 Unknown N/A

FC Port:

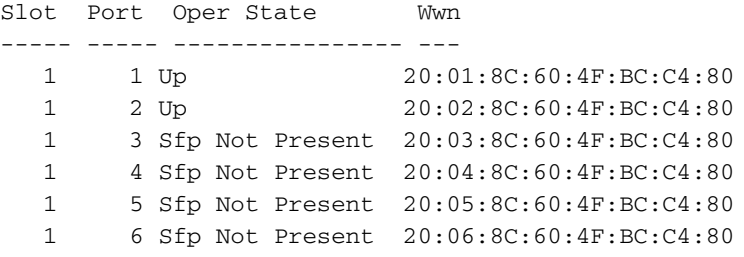

In NXOS worden de uitsplitsende Ethernet poorten genoemd als br-ethernet x/y/z.

```
UCS-6332-A# # connect nxos a
UCS-6332-A(nxos)# show int br-ethernet 1/33/1
Br-Ethernet1/33/1 is up
 Dedicated Interface
  Hardware: 10000 Ethernet, address: 8c60.4fbc.c4dc (bia 8c60.4fbc.c4dc)
  Description: C: FcoeUplink
  MTU 1500 bytes, BW 10000000 Kbit, DLY 10 usec
  reliability 255/255, txload 1/255, rxload 1/255
[...]
```
### Problemen oplossen

Er is momenteel geen specifieke troubleshooting-informatie beschikbaar voor deze configuratie.